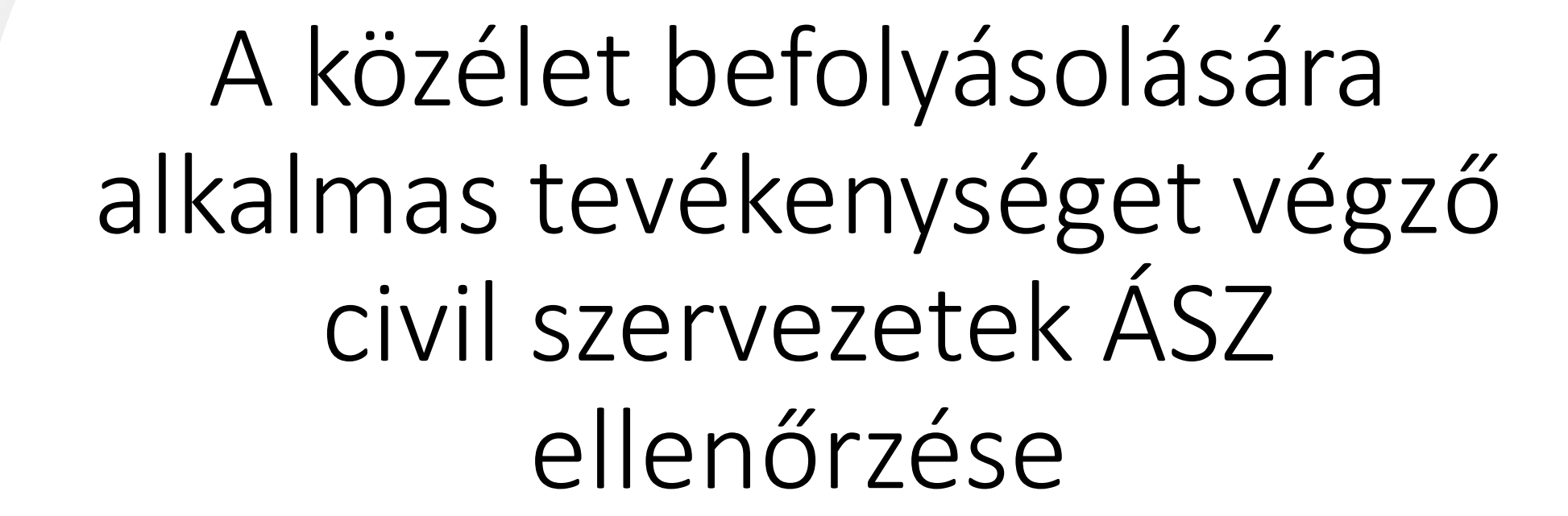

Közös felkészülés 2022.05.18.

Jogszabályi alap

Az Állami Számvevőszékről szóló 2011. évi LXVI. törvény 5. §

**(11)** Az Állami Számvevőszék - törvény rendelkezéseinek megfelelően - törvényességi szempontok szerint ellenőrzi

**e)** a közélet befolyásolására alkalmas tevékenységet végző civil szervezetek átláthatóságáról szóló 2021. évi XLIX. törvény szerinti egyesületet és alapítványt.

**A közélet befolyásolására alkalmas tevékenységet végző civil szervezet:**

**1. § (1) E törvény hatálya kiterjed mindazon egyesületre és alapítványra, amelynek tárgyévi mérlegfőösszege eléri a 20 millió forintot.**

• **(2)** Nem terjed ki e törvény hatálya

•**a)** arra az egyesületre és alapítványra, amely az egyesülési jogról, a közhasznú jogállásról, valamint a civil szervezetek működéséről és támogatásáról szóló 2011. évi CLXXV. törvény szerint nem minősül civil szervezetnek,

•**b)** a sportról szóló 2004. évi I. törvény hatálya alá tartozó egyesületre,

•**c)** a lelkiismereti és vallásszabadság jogáról, valamint az egyházak, vallásfelekezetek és vallási közösségek jogállásáról szóló 2011. évi CCVI. törvény szerinti vallási közösségre,

•**d)** a nemzetiségek jogairól szóló 2011. évi CLXXIX. törvény szerinti nemzetiségi szervezetre és nemzetiségi egyesületre, valamint az alapító okirata szerint adott nemzetiség érdekvédelmét, érdekképviseletét, vagy a nemzetiségi kulturális autonómiával közvetlenül összefüggő tevékenységet ellátó alapítványra.

### Első teendők

- Az adatbekérő levél végigolvasása
- Kapcsolattartási emailcím visszaigazolása
	- Meg lehet adni többet is, egyszerre csak egy címmel lehet bent lenni a felületen
	- Olyan címet adj meg, amit folyamatosan olvasol
- Létesítő okirat (alapító okirat, alapszabály) ellenőrzése
- Szabályzatok meglétének, megfelelőségének ellenőrzése
- Közgyűlési/elnökségi határozatok meglétének, megfelelőségének ellenőrzése

### Kötelező szabályzatok, éves felülvizsgálat

- A számviteli politikát és az ennek részét képező szabályzatokat a számviteli törvény módosításakor felül kell vizsgálni
- Ha a törvénymódosítás a könyvelésben változást igényel és a szabályzatok módosítását teszi szükségessé:

#### **Számviteli törvény 14. §**

- **(5)** A számviteli politika keretében el kell készíteni:
- **a)** az eszközök és a források leltárkészítési és leltározási szabályzatát;
- **b)** az eszközök és a források értékelési szabályzatát;
- **c)** az önköltségszámítás rendjére vonatkozó belső szabályzatot;

(Megj: 1 Md FT feletti nettó árbevétel v 500 M ft feletti költség esetén 14. § (6)) **d)** a pénzkezelési szabályzatot.

**(11)** Az újonnan alakuló gazdálkodó a (3)-(4) bekezdés szerinti számviteli politikát, az (5) bekezdés szerint elkészítendő szabályzatokat a megalakulás időpontjától számított 90 napon belül köteles elkészíteni. Törvénymódosítás esetén a változásokat **annak hatálybalépését követő 90 napon belül kell a számviteli politikán keresztülvezetni.**

### Mit kell feltölteni, milyen formában?

- az arra jogosult szerv (közgyűlés, elnökség, kuratórium) által jóváhagyott
- aláírt szabályzatot
- amelyből megállapítható a hatálybalépés
- Formátum: PDF
- Hitelesítés: nem kell előzetesen hitelesíteni, a hitelesítés a Teljességi és hitelességi nyilatkozattal történik, azt viszont az E-papír oldalon lehet hitelesíteni

### Belépés a felületre

- A kapcsolattartási emailcímekre elküldik az ideiglenes azonosítót: ez a szervezet adószáma
- A jelszó az értesítő levélben található
- 1. lépcső abr.asz.hu azonosító és ideiglenes jelszó megadása
- 2. lépcső a kapcsolattartási emailre küldött megerősítő kód megadása

+ ideiglenes jelszó megváltoztatása

• Új felhasználót a [civil2022@asz.hu](mailto:civil2022@asz.hu) címre küldött emailben lehet megadni (szervezet neve, felhasználó emailcíme)

# abr.asz.hu

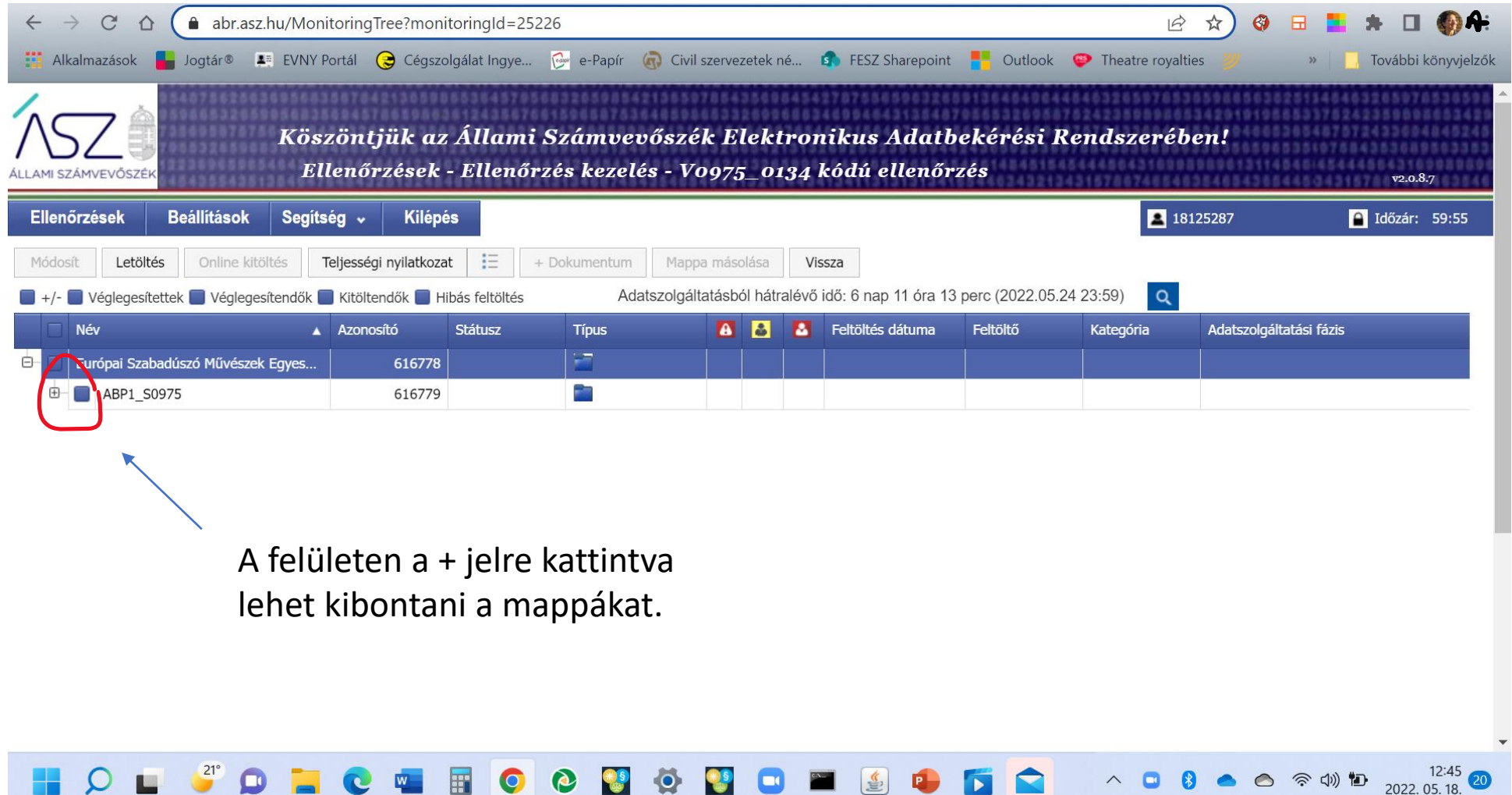

# abr.asz.hu

Feltöltéshez az adott sorra kell állni az egérrel, kattintás, és a Módosít szövegre kattintással lehet a feltöltő ablakba érkezni.

A tanúsítvány letöltéséhez pedig ugyanígy a sorra kell állni, és a Letöltés szövegre kell kattintani.

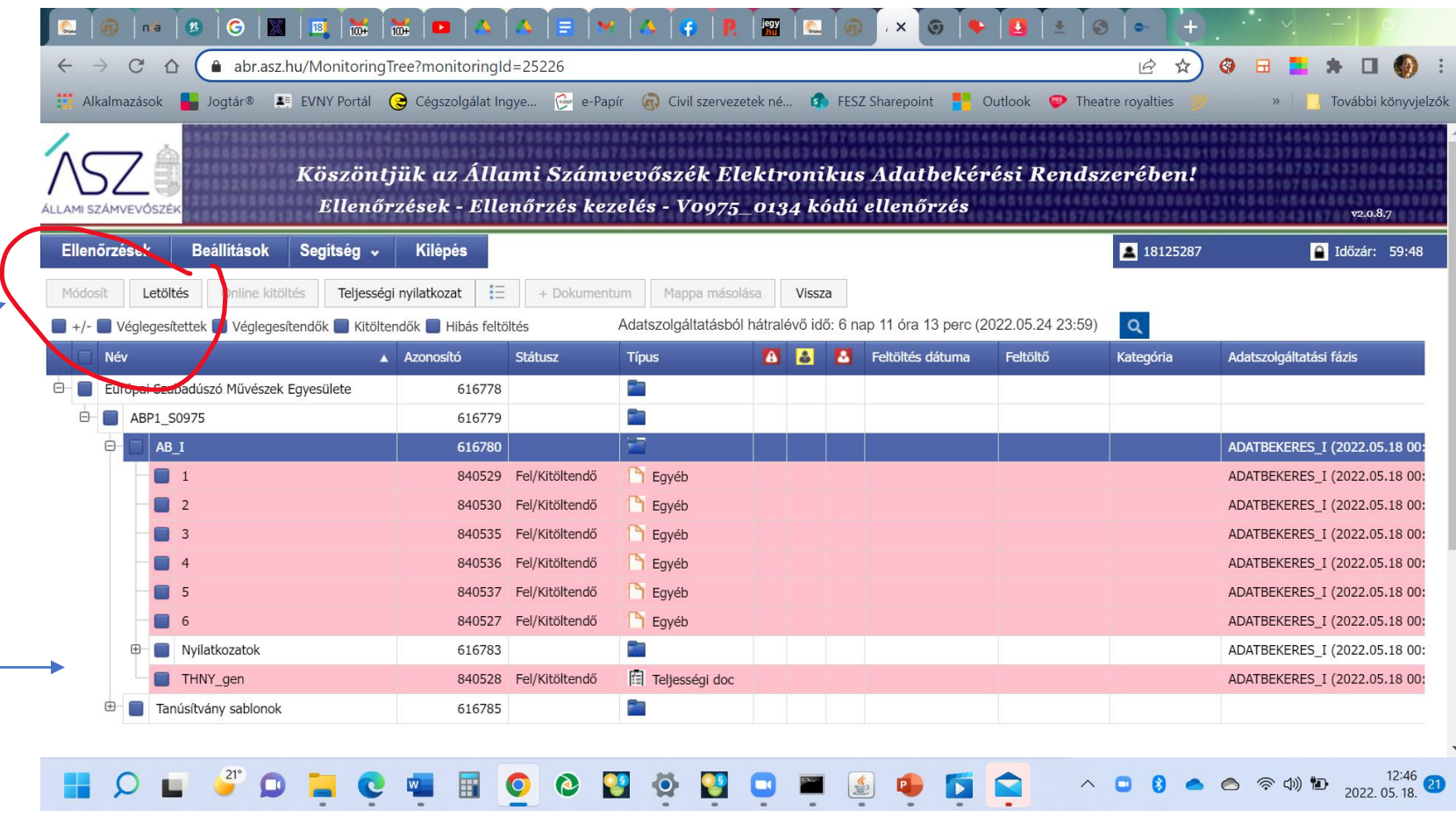

# abr.asz.hu

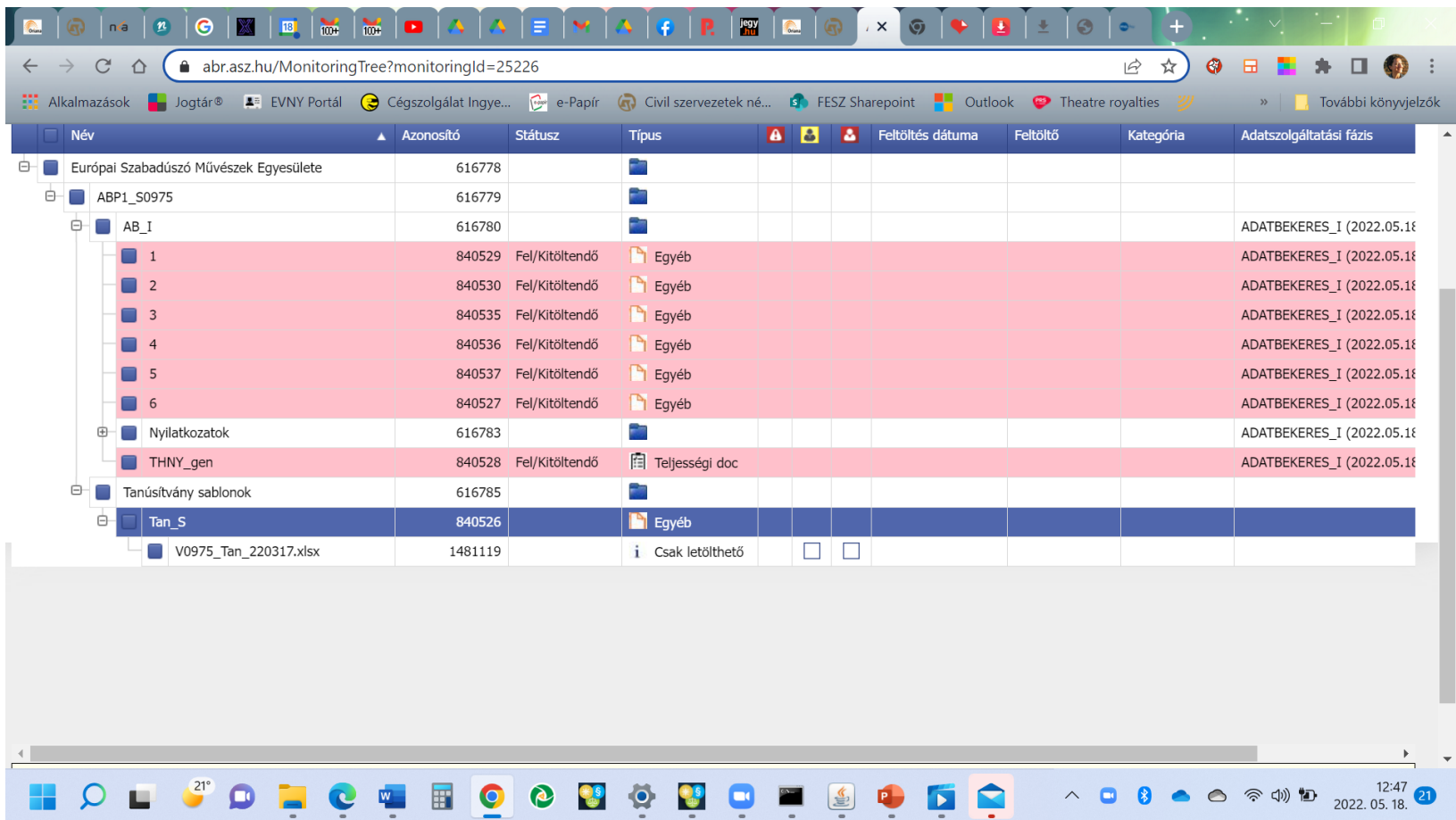

# Feltöltés

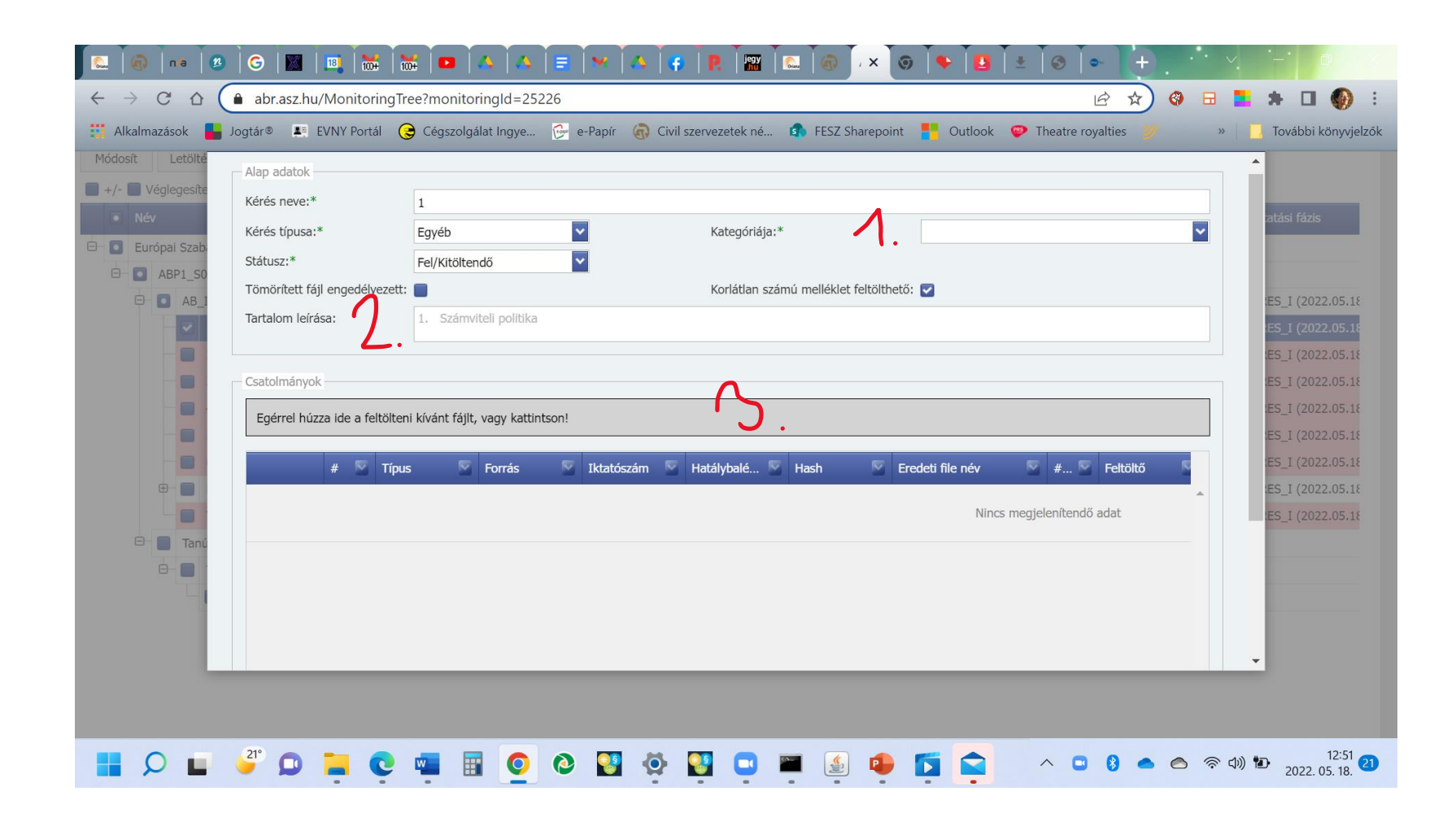

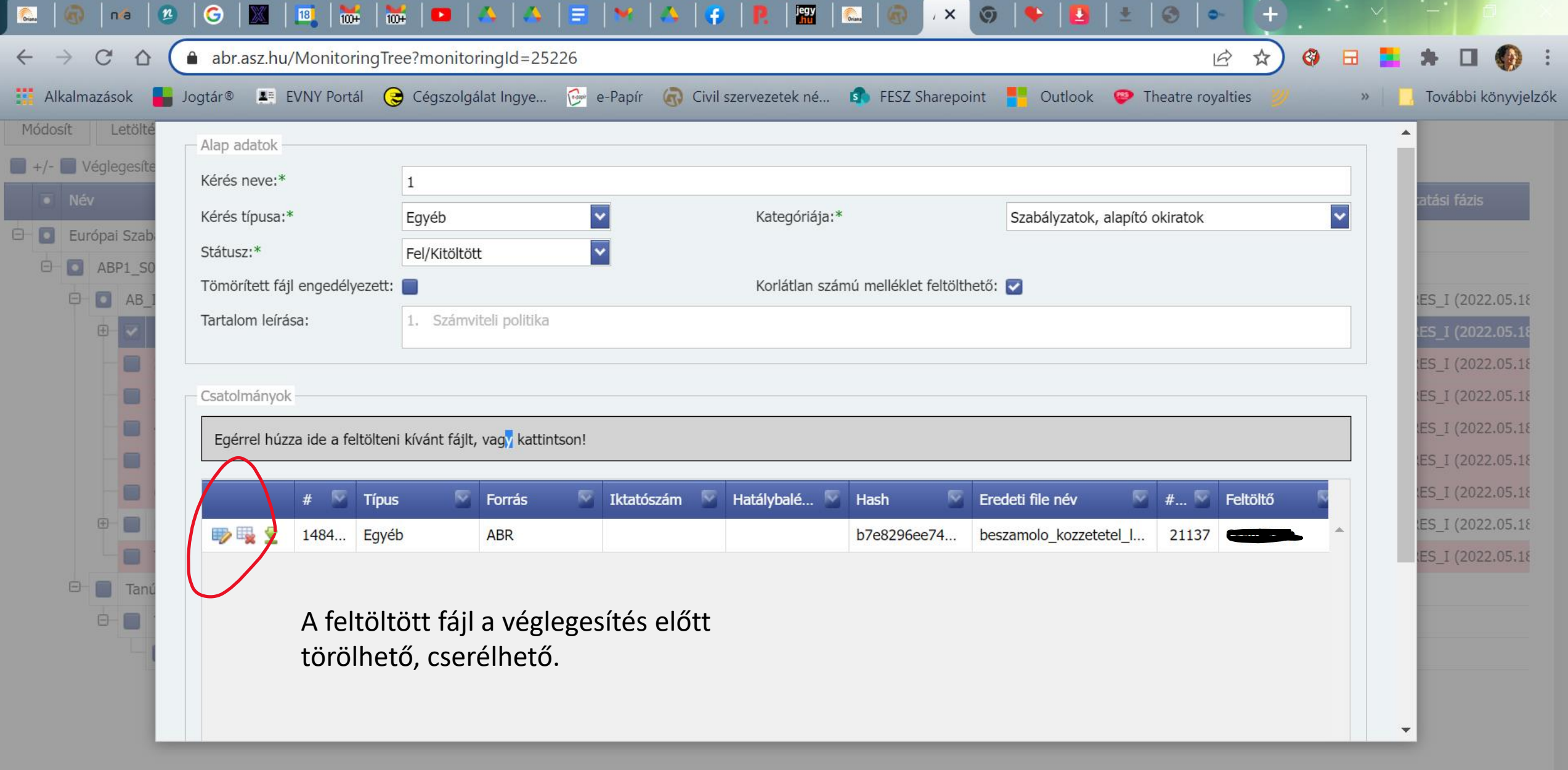

O L <sup>2</sup> D L C H B O O U O U H

# Tanúsítvány

#### Tanúsítványok

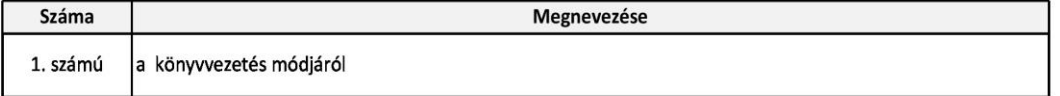

 $1/2$ 

Ellenőrzött szervezet megnevezése:

1. számú tanúsítvány

a könyvvezetés módjáról

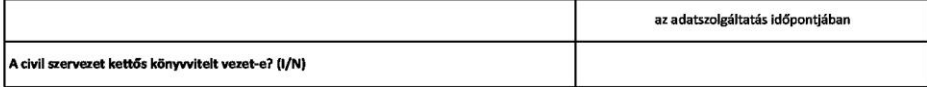

**P.H.** 

képviseletére jogosult aláírása

#### Feltöltés

- Hagyj rá időt internetkapcsolattól, leterheltségtől függően több óra is lehet
- Nincs maximális fájlméret
- Max 40 karakter lehet a fájlnév

#### Teljességi nyilatkozat

- Csak akkor lehet letölteni, ha már minden kötelező fájl fel van töltve.
- A teljességi nyilatkozat letöltéséhez:
- az AB\_I nevűs sorra kell kattintani (nem kipipálni), úgy, hogy az sötétkék színt öltsön
- ezáltal aktiválódik fent a teljességi nyilatkozat gomb
- amire ha rákattintunk, lejön egy takaros PDF fájl

# Teljességi nyilatkozat

#### TELJESSÉGI ÉS HITELESSÉGI NYILATKOZAT A BEKÉRT ADATOKRA VONATKOZÓAN

tartalmaznak

Nyilatkozom, hogy az átadott dokumentumok, adatok, hitelességéért, valódiságáért,<br>hiánytalanságáért és hatályosságáért teljes felelősséget vállalok, a dokumentumok, az adatok az<br>eredetivel mindenben megegyeznek.

Az Állami Számvevőszék részére megküldött dokumentumokról és adatokról a Mellékletben foglaltak szerint nyilatkozom.

Az átadott dokumentumok az ellenőrzés céljára felhasználhatók.

Tudomásul veszem, hogy az ÁSZ visszaküldi azokat a dokumentumokat, adatokat, melyeket nem kért. Dátum: 2022.02.09

P.H.

felelős vezető aláírása

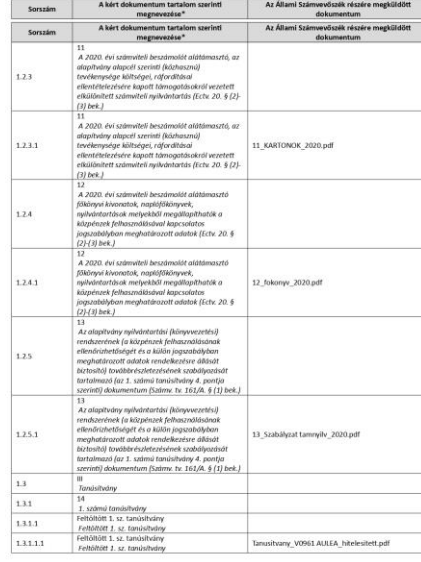

 $4$ 

Melléklet

 $\overline{3}$ 

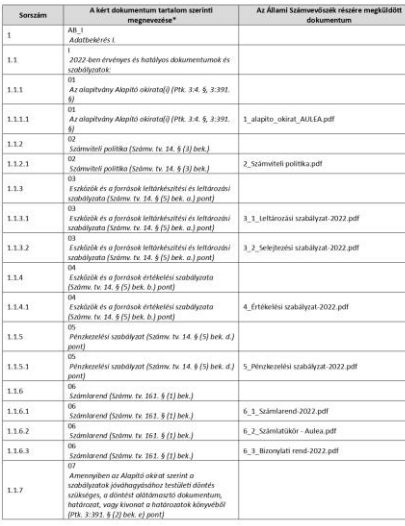

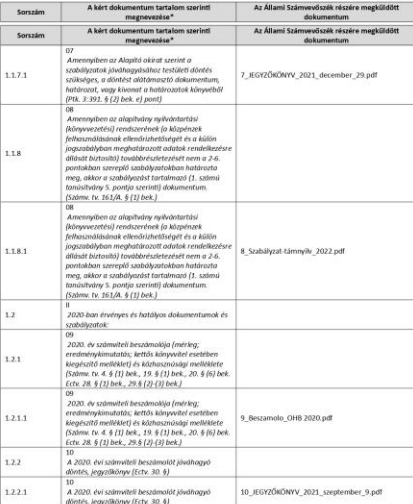

#### A kért dokumentum tartalom szerinti **Az Állami Számvevőszék részére megküldött** Sorszám Dátum: 2022.02.09 **P.H.**

felelős vezető aláírása

\*A listában fel kell tüntetni minden, az e nyilotkozat aláírásáig - bármilyen formátumban - rendelkezésre bocsátott dolumentumo

 $\sim$ 

#### TELJESSÉGI ÉS HITELESSÉGI NYILATKOZAT A BEKÉRT ADATOKRA VONATKOZÓAN

kapcsán az Állami Számvevőszék részére átadott, a jelen nyilatkozatban részletezett dokumentumok, adatok megbízhatóak és a bekért adatokra, dokumentumokra vonatkozóan teljes körű információt tartalmaznak.

Nyilatkozom, hogy az átadott dokumentumok, adatok, hitelességéért, valódiságáért, hiánytalanságáért és hatályosságáért teljes felelősséget vállalok, a dokumentumok, az adatok az eredetivel mindenben megegyeznek.

Az Állami Számvevőszék részére megküldött dokumentumokról és adatokról a Mellékletben foglaltak szerint nyilatkozom.

Az átadott dokumentumok az ellenőrzés céljára felhasználhatók.

Tudomásul veszem, hogy az ÁSZ visszaküldi azokat a dokumentumokat, adatokat, melyeket nem kért.

Dátum: 2022.02.09

P.H.

felelős vezető aláírása

# Teljességi<br>nyilatkozat

### Véglegesítés

- Amikor minden feltöltve, ideértve a teljességi nyilatkozatot, jobb egérrel kattint a felületen
- Megjelenik a Véglegesítés gomb, arra kell kattintani

### E-papír

- Az aláírt teljességi nyilatkozatot és a tanúsítványt hitelesítve az e-papír.gov.hu oldalon lehet beküldeni, a szervezet képviselőjének ügyfélkapujával belépve a cégkapun keresztül.
- A dokumentumokat nem kell előzetesen hitelesíteni, itt is lehet a feltöltés után.
- A benyújtás után a felületen megjelenő visszaigazolást mentsd el.